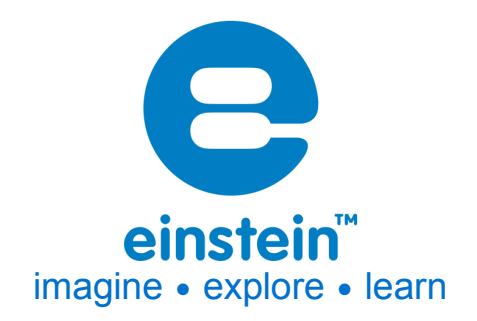

# **Voltage ±30 V (TRMS) Sensor** Product Number: ENVLT102

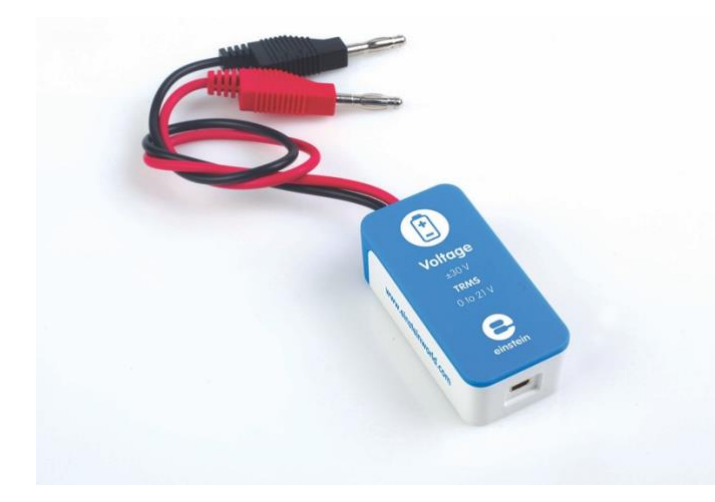

### **Overview**

The Voltage sensor measures voltage between -30 to 30 V using the highly accurate True Root Mean Square (TRMS) method. This differential sensor is capable of measuring both direct and alternating voltage and it is ideal for use in a wide range of Physics and Chemistry experiments.

The Voltage sensor has floating inputs, meaning you can connect any number of voltage sensors to a circuit without shorting them.

The sensor has two durable banana plugs for easy connection.

The Voltage sensor can be connected to all types of einstein™ data loggers.

# **Typical experiments**

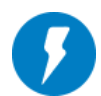

### Electricity and Magnetic Fields

- EMF and internal resistance
- V-I characteristics of a wire, a light bulb and a diode
- Resistance of a wire Ohm's Law
- Series and parallel circuits
- Charging and discharging a capacitor
- Investigating the transformer
- Specific heat

# **How it works**

When a differential voltage is applied to the sensor it is converted to a voltage between 0-3 V then passed through an Analog-to-Digital convertor which produces the voltage count. When measuring alternating voltage, the sensor measures this voltage, squares the values and then uses the square root of the results to determine the true measurement. This True Root Mean Square (TRMS) reading is considered the most accurate way of measuring voltage. The Voltage sensor is protected from input voltages of up to 220 V.

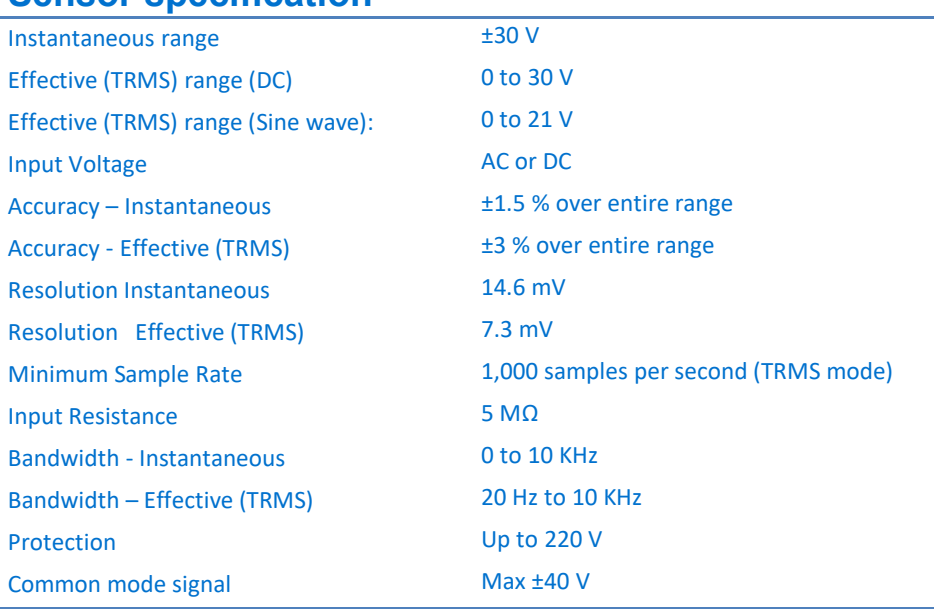

# **Sensor specification**

### **Note: sensor cables sold separately**

### Technical Notes

- In order to get more accurate results, when measuring TRMS, it is best to set the Sampling Rate to 10 times the sample signal's frequency.
- **Warning** extreme caution should be taken when experimenting with electricity. These experiments should only be conducted in the presence of a teacher or supervisor
- **Warning** Keep all liquids away from any electricity experiments
- **Warning** This sensor is designed for up to 30 volts, never use for higher voltages
- **Warning** This sensor is not designed to measure line voltage. Never connect this sensor to a wall socket
- For more accurate measurements connect the sensor's negative input (black) to the power source's

negative input (ground)

• The Voltage sensor is equipped with built-in protection from voltages of up to 220 V

### **Calibration**

The sensor is shipped fully calibrated. For better accuracy the sensor can also be calibrated in one of two ways – Set Zero- and Two-Point Calibration

### **MiLAB™ Desktop**

*Set Zero Calibration*

In the Current Reading column, click Set  $\bullet$  set the current value as the zero or base value. Reset  $\left[\begin{array}{cc} \bullet & \bullet \\ \bullet & \bullet \end{array}\right]$  cancels this action

#### **MiLAB™**

#### *Set Zero Calibration*

- 1. Tap the Setup button next to the sensor's name
- 2. Flip the Set as Zero switch to set the current value as the zero or base value.

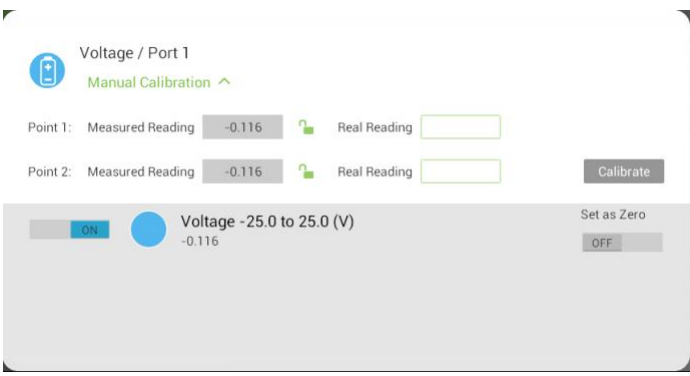

### **Calibrating in MiLAB™ Desktop**

*Two Point Calibration*

1. Go to the Full Setup window and in the Calibrate column click Set

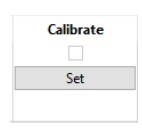

2. The Calibration window will appear

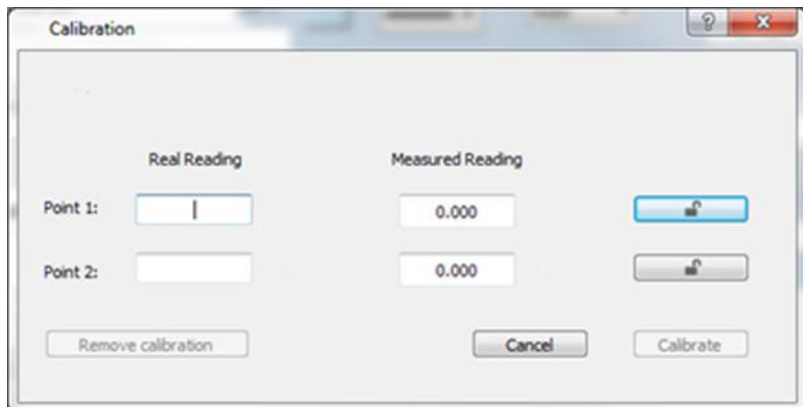

- 3. Prepare a voltage of known value (e.g., 5 V)
- 4. Enter this known value in the Point 1, Real Reading field
- 5. Measure the voltage and wait for the readings to stabilize
- 6. Click the Lock icon  $\Box$
- 7. Prepare a second voltage of known value (e.g., 25 V)
- 8. Enter this known value in the Point 2, Real Reading field
- 9. Measure the voltage and wait for the readings to stabilize
- 10. Click the Lock icon  $\mathbf{a}$
- 11. Click Calibrate

*Note: For the most accurate results try to calibrate the sensor with one Real Reading under the expected results and one Real Reading over the expected results.*

### **Calibrating in MiLAB**

#### *Two Point Calibration*

1. Tap the Setup button next to the sensor's name

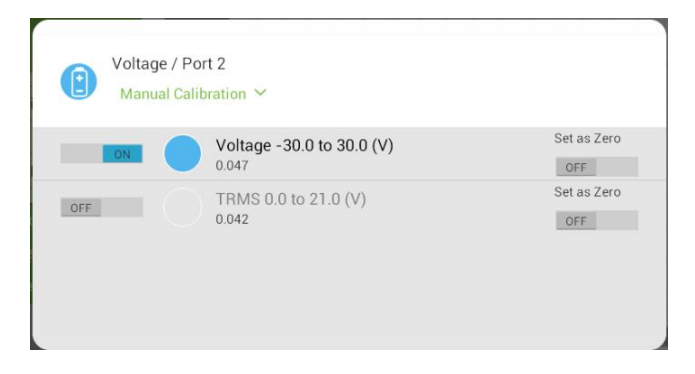

2. Tap Manual Calibration

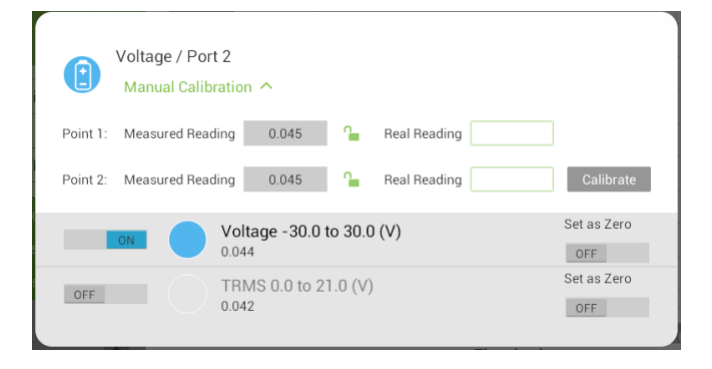

- 3. Prepare a voltage of known value (e.g., 5 V)
- 4. Enter this known value in the Point 1, Real Reading field
- 5. Measure the voltage and wait for the readings to stabilize
- 6. Tap the Lock icon  $\Box$
- 7. Prepare a second voltage of known value (e.g., 25 V)
- 8. Enter this known value in the Point 2, Real Reading field
- 9. Measure the voltage and wait for the readings to stabilize.
- 10. Tap the Lock icon
- 11. Tap Calibrate.

# **Data logging and analysis**

### MiLAB™

- 1. Take your einstein™ Tablet OR pair your einstein™ LabMate with your Android or iOS tablet via Bluetooth
- 2. Insert the sensor cable into one of the sensor ports
- 3. Launch MiLAB™
- 4. MiLAB™ will automatically detect the sensor and show it in the Launcher View

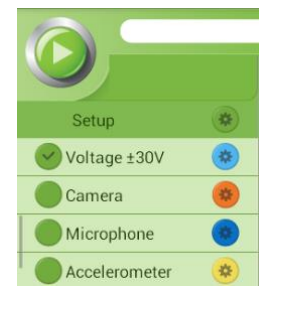

- 5. Check the icon next to the sensor ( $\bigcirc$ ) to enable it for logging
- 6. Tap the Setup button  $\bigcirc$  to select what mode (Voltage, TRMS or both) to work in

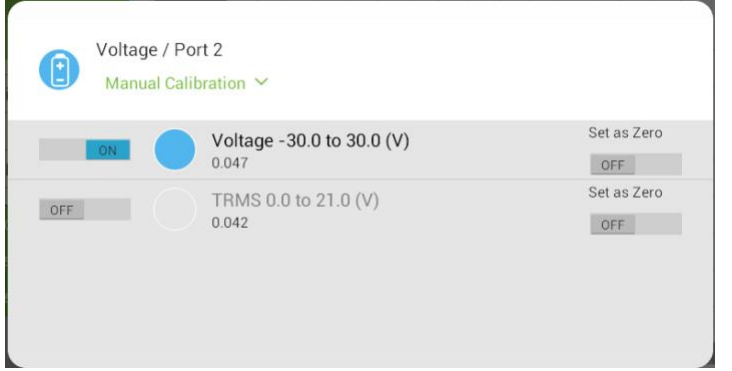

7. Note that the sensor can work in two modes – Voltage and TRMS. The sensor can work in either mode or both modes simultaneously. If working simultaneously, the graph will display two plot lines, one for Voltage and one for TRMS. As long as TRMS is selected the Sample rate will be set at a minimum of 1000 samples per second.

### MiLAB™ Desktop

- 1. Pair your einstein™ LabMate with your PC, MAC, or Linux machine via Bluetooth, or connect it via the USB cable (found in the einstein™ LabMate box).
- 2. Insert the sensor cable into one of the sensor ports
- 3. Launch MiLAB
- 4. MiLAB will automatically detect the sensor and show it in the Current Setup Summary window

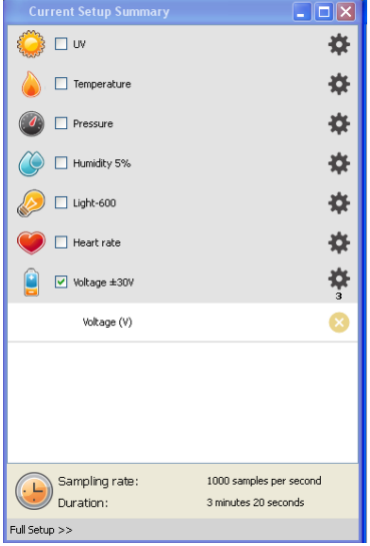

5. Click Full Setup, located at the bottom of the Current Setup Summary window to program the data logger's sample rate, number of samples, units of measurement, whether you're measuring voltage, TRMS or both and other options.

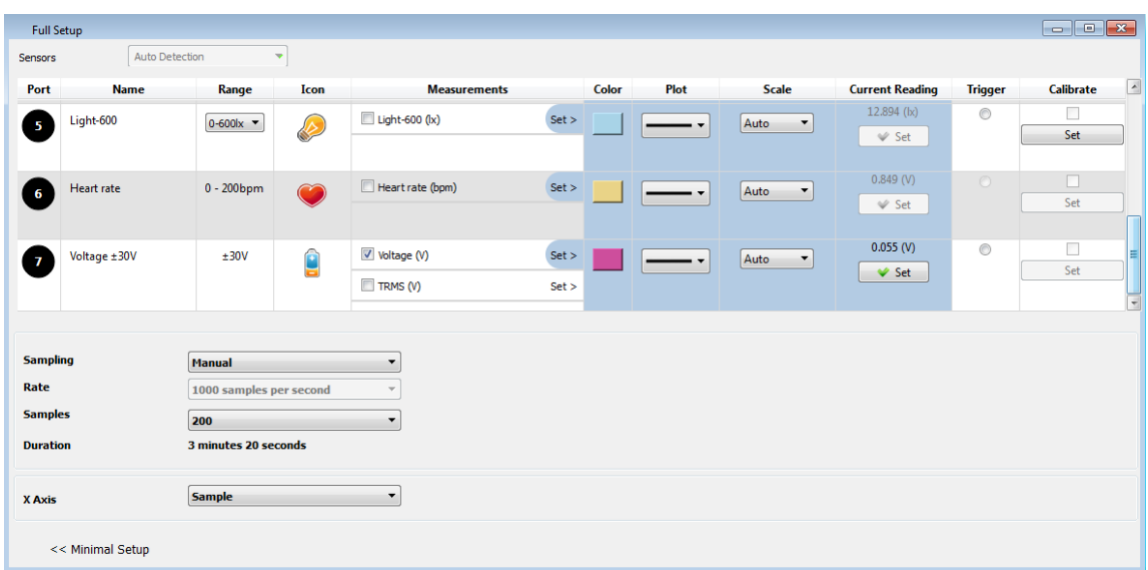

6. Note that the sensor can work in two modes – Voltage and TRMS. The sensor can work in either mode or

both modes simultaneously. If working simultaneously, the graph will display two plot lines, one for

Voltage and one for TRMS. As long as TRMS is selected the Sample rate will be set at a minimum of 1000 samples per second.

7. Click the Run button ( $\Box$ ) on the main toolbar of the Launcher View to start logging

# **Example of using the Voltage Sensor**

### Comparing a Voltage Reading to a TRMS Reading

In this experiment we will compare the readings between a regular Voltage sensor and one using true root mean square (TRMS) to calculate the results. For this experiment you will need:

- A function generator
- An einstein™ device
- A Voltage sensor

### Experiment Procedure

- 1. Attach the Voltage sensor to the function generator
- 2. Attach the Voltage sensor to the einstein™ device
- 3. Set the function generator to a sinus wave to 100Hz
- 4. Open MiLAB™
- 5. Go to either Settings or Full Setup
- 6. Make sure that both Voltage and TRMS are selected
- 7. Set the Sample Rate to 1000 samples per second
- 8. Set the Duration to 1 second or Number of Samples to 1000
- 9. Select Run
- 10. Compare the two readings

#### *Sample graph of this experiment:*

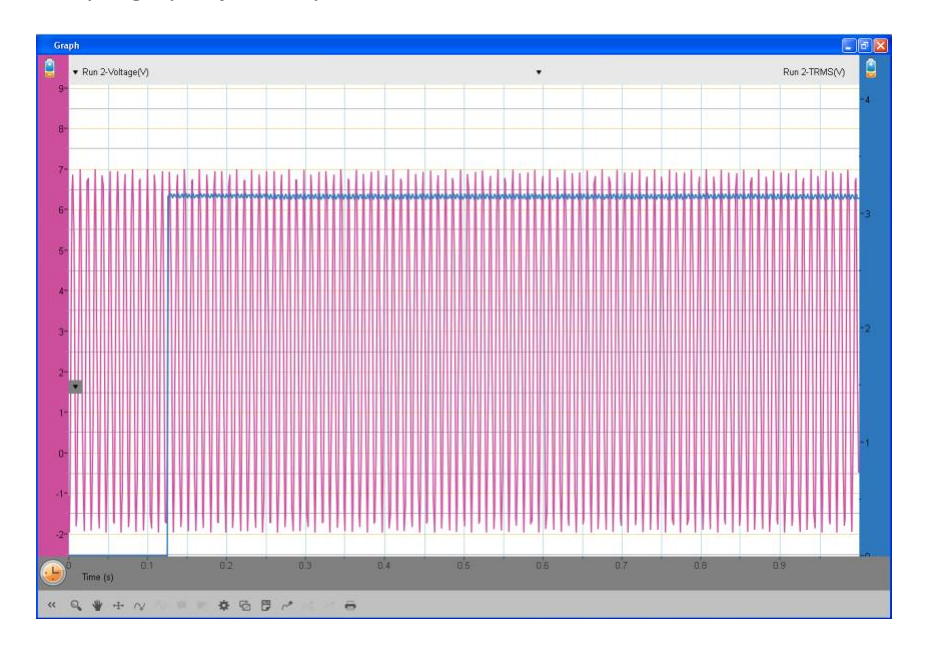

*Typical graph of this experiment in MiLAB™ for Desktop. Red represents the Voltage reading, blue the TRMS reading.*

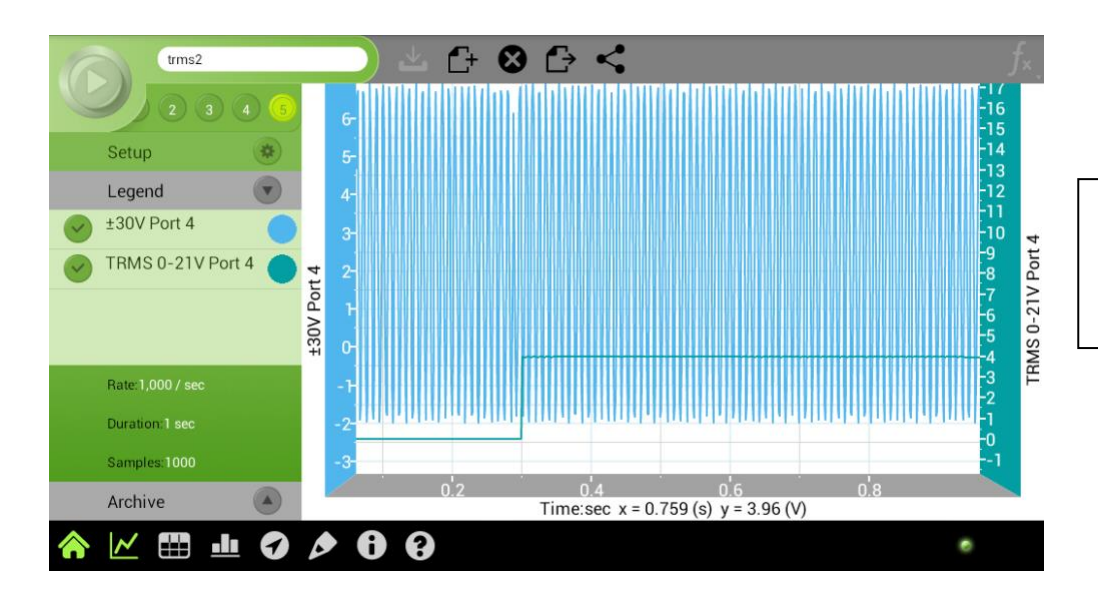

*Typical graph of this experiment in MiLAB Mobile. Blue represents the Voltage reading, green the TRMS reading.*

# **Troubleshooting**

If the Voltage sensor isn't automatically recognized by MiLAB, please contact Fourier Education's technical support.

# **Technical support**

For technical support, you can contact the Fourier Education's technical support team at: Web: www.einsteinworld.com/support Email: support@fourieredu.com

# **Copyright and Warranty**

All standard Fourier Systems sensors carry a one (1) year warranty, which states that for a period of twelve months after the date of delivery to you, it will be substantially free from significant defectsin materials and workmanship.

This warranty does not cover breakage of the product caused by misuse or abuse. This warranty does not cover Fourier Systems consumablessuch as electrodes, batteries, EKG stickers, cuvettes and storage solutions or buffers.

©Fourier Systems Ltd. All rights reserved. Fourier Systems Ltd. logos and all other Fourier product or service names are registered trademarks or trademarks of Fourier Systems. All other registered trademarks or trademarks belong to their respective companies.

ALBERT EINSTEIN and EINSTEIN are either trademarks or registered trademarks of The Hebrew University of Jerusalem. Represented exclusively by Green Light. Official licensed merchandise. Website: einstein.biz

Fourier Systems consumablessuch as electrodes, batteries, EKG stickers, cuvettes and storage solutions or buffers.